<sup>知</sup> 通过ilorest使用SPP批量刷新HPE ProLiant Gen8/Gen9/Gen10服务器的所 有固件版本

[BIOS](https://zhiliao.h3c.com/questions/catesDis/331) [iLO](https://zhiliao.h3c.com/questions/catesDis/334) Service Pack for [ProLiant](https://zhiliao.h3c.com/questions/catesDis/338) [Firmware](https://zhiliao.h3c.com/questions/catesDis/913) **[赵晓静](https://zhiliao.h3c.com/user/other/426)** 2019-03-17 发表

## 组网及说明

用户需求:如何使用SPP批量升级Gen8/Gen9/Gen10 服务器的所有固件版本 软件版本: ilorest-2.3.X以上版本 系统版本: Red Hat Enterprise Linux 5 Server (x86-64) Red Hat Enterprise Linux 6 Server (x86-64) Red Hat Enterprise Linux 7 Server SUSE Linux Enterprise Server 11 (AMD64/EM64T) SUSE Linux Enterprise Server 12 问题描述 如何使用SPP批量升级Gen8/Gen9/Gen10 服务器的所有固件版本 过程分析 1. 在HPE官网下载最新ilorest工具,安装在任意redhat5/6/7或者suse11/12的linux系统上。 [https://support.hpe.com/hpsc/swd/public/detail?swItemId=MTX\\_f738de6ff67a44579ba3b](https://support.hpe.com/hpsc/swd/public/detail?swItemId=MTX_f738de6ff67a44579ba3bda458#tab-history) da458#tab-history 安装命令:rpm -ivh ilorest-2.3.3-7.x86\_64.rpm 2. 上传shell脚本和到linux系统,并赋予可执行权限 chmod +x update\_spp.sh 3. 修改iloinfo.csv里面的ilo信息为用户实际信息, 并将该文件也上传到linux系统, 举例如下: 其中第一列为iLO的IP地址,第二列为iLO的用户名,第三列为iLO的密码。 [root@localhost ~]# cat iloinfo.csv ip,user,password 10.12.XX.XX,Administrator,password 10.12.XX.XX,Administrator,password 4. 脚本内容与执行脚本: #!/bin/bash #author="[xiaojing.zhao@h3c.com"](mailto:xiaojing.zhao@h3c.com) #script="Batch Update SPP" #date=`date +%F.%T` update\_spp () { echo -e "\n================================iLO "\$IP"--update spp====== ============================" >> out.log ilorest list --select HpServerBootSettings. -u "\$USER" -p "\$PASSWD" --url="\$IP" | awk '/Per sistentBootConfigOrder/,/Type=HpServerBootSettings/{if(i>=1)print x;x=\$0;i++}' >> out.lo g ilorest set PersistentBootCOnfigOrder=[CD.Virtual.2.1] --select HpServerBootSettings. --co mmit -u "\$USER" -p "\$PASSWD" --url="\$IP" >> out.log ilorest virtualmedia 2 <http://10.12.175.64/FW/SPP2018110.iso> --bootnextreset -u "\$USER" -p "\$PASSWD" --url="\$IP" >> out.log ilorest reboot ForceRestart -u "\$USER" -p "\$PASSWD" --url="\$IP" >> out.log } for LINE in `cat iloinfo.csv | sed '1d'` do IP=`echo \$LINE | awk -F, '{print \$1}'` USER=`echo \$LINE | awk -F, '{print \$2}'` PASSWD=`echo \$LINE | awk -F, '{print \$3}'` #echo "test" \$IP update\_spp echo "SPP is starting to update!" done

```
执行脚本命令 ./update_spp.sh
```
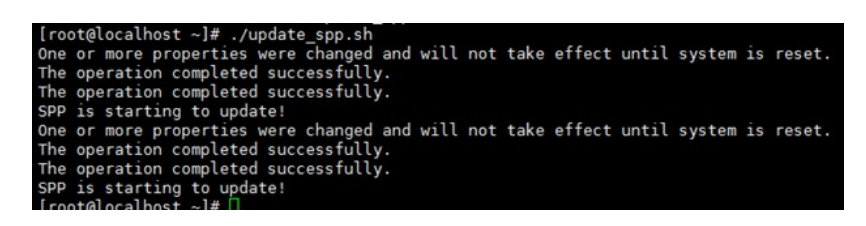

执行脚本后可以登录iLO remove console查看刷新进度(自动刷新)。

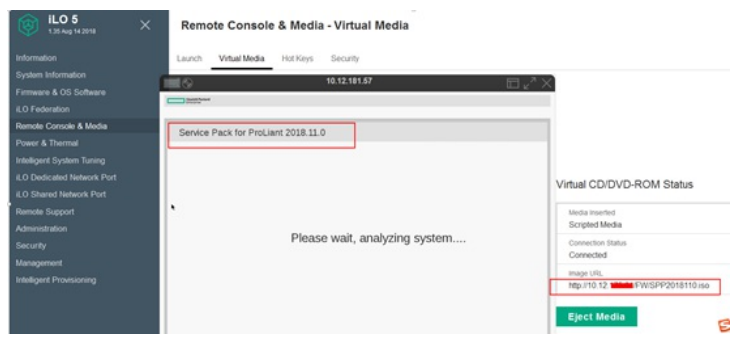

## 刷新完成后,自动重启,无需人工干预。

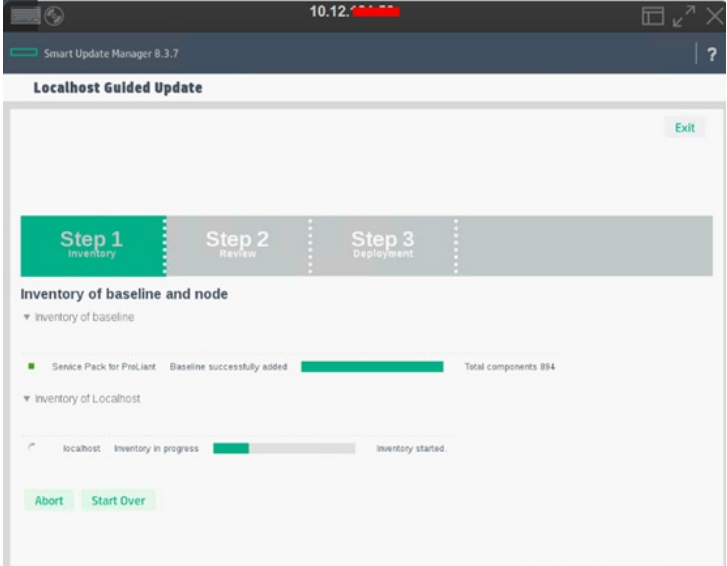

5. 可以查看日志执行情况, 在shell脚本的同路径下有个out.log文件 cat out.log

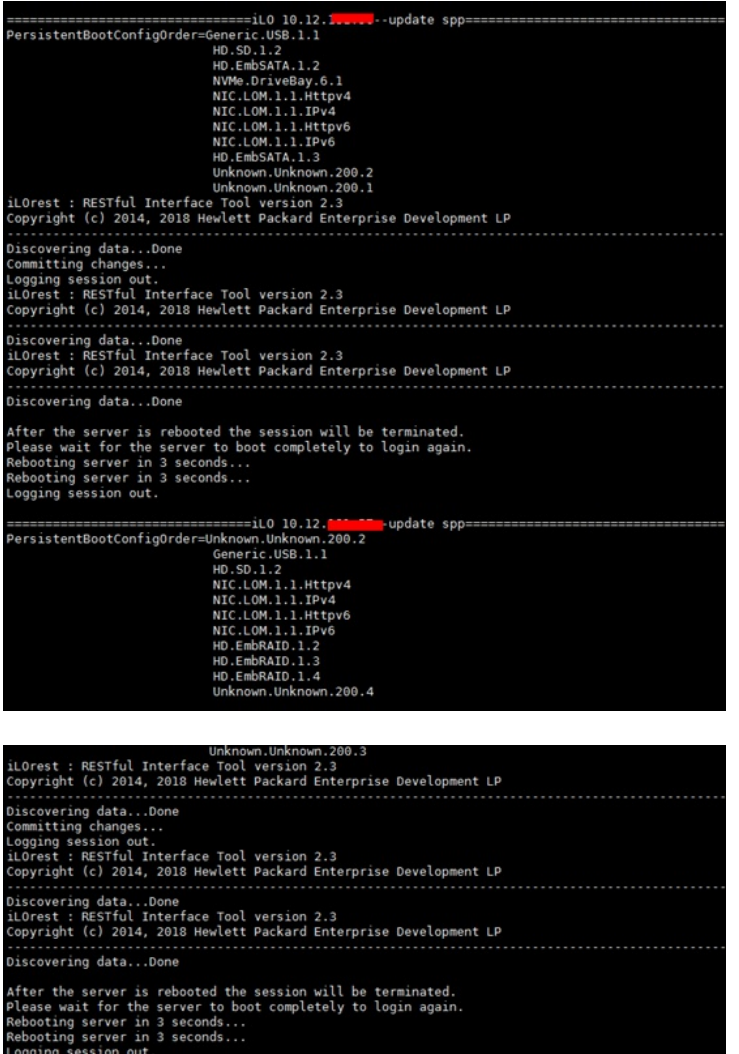

6. 到ilo界面查看验证刷新的固件版本

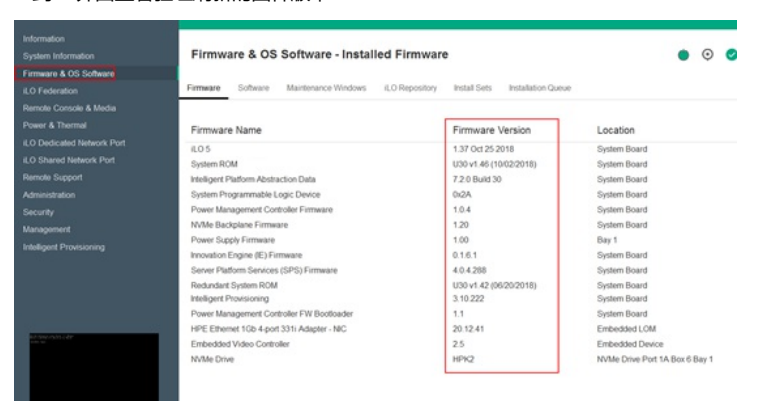

## 解决方法

ilorest virtualmedia 2 http://10.12.XX.XX/FW/SPP2018110.iso --bootnextreset -u "\$USER" -p "\$PASSWD" --url="\$IP" >> out.log

--这里的http web服务器是需要自行配置的,然后将SPP的镜像文件放到http web服务器即可。其中- -bootnextreset参数表示下次启动自动reset。

ilorest set PersistentBootCOnfigOrder=[CD.Virtual.2.1] --select HpServerBootSettings. 这条语句是将CD-ROM设置为第一启动项 (one time boot settings)。

--脚本中我以Gen10为例,Gen9测试也同样适用(UEFI Mode)。如下截图所示:

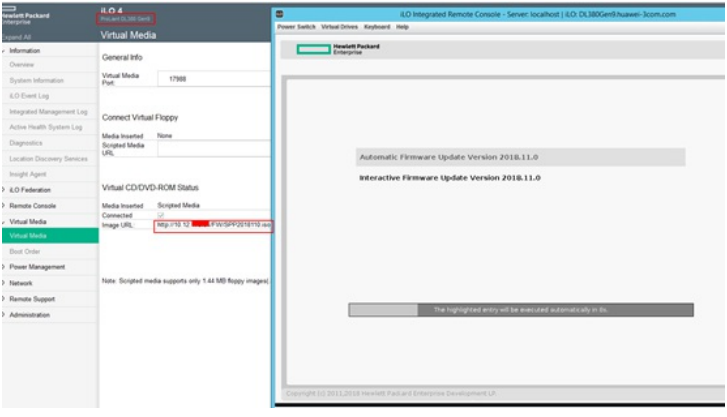

## 刷新完成自动重启,登录iLO界面验证固件版本即可。

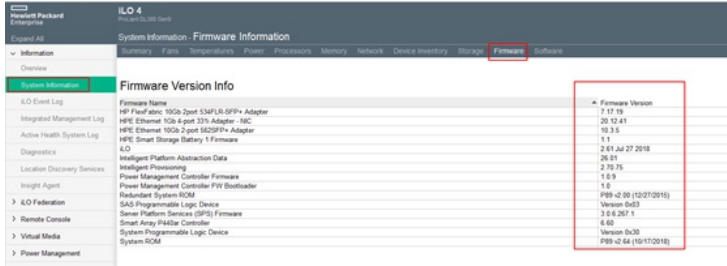

--如果是Gen8的话 ( Legacy Mode ), 这里第一启动项属性需要修改为如下内容: ilorest set Boot/BootSourceOverrideSupported=[Cd] --select=ComputerSystem.

```
Gen8完整脚本如下,执行方法都一样
#!/bin/bash
#author="xiaojing.zhao@h3c.com"
#script="Batch Update SPP"
#date=`date +%F.%T`
update_spp ()
{
 echo -e "\n================================iLO "$IP"--update spp======
============================" >> out.log
 ilorest list --select ComputerSystem. -u "$USER" -p "$PASSWD" --url="$IP" | awk '/Boot=/,/
BootSourceOverrideTarget=None/{if(i>=1)print x;x=$0;i++}' >> out.log
 ilorest set Boot/BootSourceOverrideSupported=[Cd] --select=ComputerSystem. --commit
-u "$USER" -p "$PASSWD" --url="$IP" >> out.log
 http://10.12.175.64/FW/SPP2018110.iso --bootnextreset -u "$USER"
-p "$PASSWD" --url="$IP" >> out.log
 ilorest reboot ForceRestart -u "$USER" -p "$PASSWD" --url="$IP" >> out.log
}
for LINE in `cat iloinfo.csv | sed '1d'`
do
   IP=`echo $LINE | awk -F, '{print $1}'`
   USER=`echo $LINE | awk -F, '{print $2}'`
   PASSWD=`echo $LINE | awk -F, '{print $3}'`
   #echo "test" $IP
   update_spp
echo "SPP is starting to update!"
done
```
**[附件下载:](javascript:void(0))**[script\\_spp.zip](javascript:void(0))